# **GigaTV Cable Box 2**

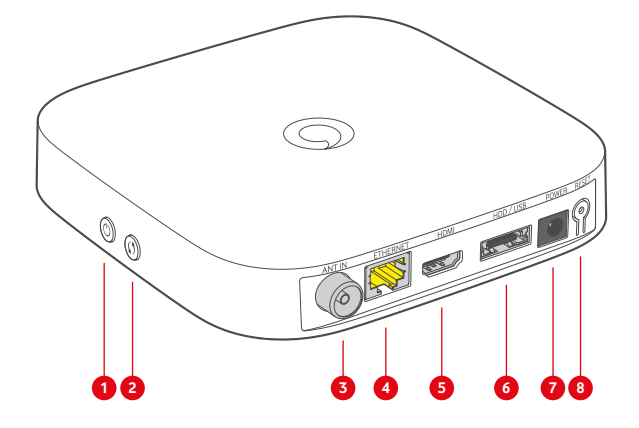

- **1** Przycisk wł./wył.
- **2** Przycisk WPS
- **3** Wejście TV kablowej (ANT IN)
- **4** Gniazdko sieciowe
- **5** Gniazdko HDMI®
- **6** Gniazdko dysku twardego
- **7** Gniazdko zasilania
- **8** Przycisk Reset

**Tryb parowania dla WLAN i pilota**

LED pulsuje na czerwono

#### **Co oznaczają poszczególne stany LED?**

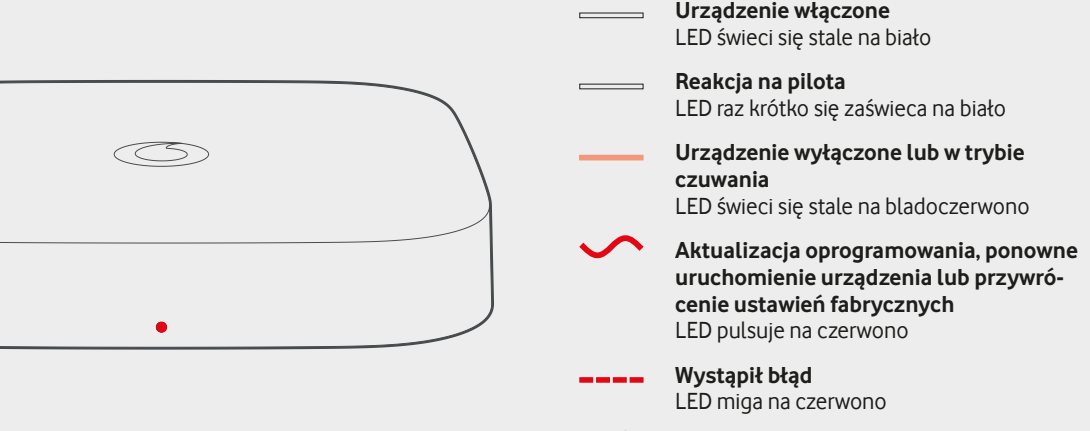

# **Twoje funkcje GigaTV**

# **Menu główne GigaTV**

Menu główne GigaTV otworzysz przyciskiem Menu. Stad masz dostep do wszystkich treści wideoteki. mediatek programów czy aplikacji. Stąd również przejdziesz do ustawień systemowych.

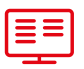

#### **TV-Guide [przewodnik TV]**

Przewodnik TV jest Twoim cyfrowym czasopismem telewizyjnym.

Znajdziesz go wciskając zielony przycisk na pilocie.

#### **Aufnahme [nagrywanie]**

#### **Nagrywanie trwającego programu**

W Live-TV lub TV-Guide wciśnij przycisk Record  $[naarwane]$   $R$  na pilocie.

#### **Nagrywanie przyszłego programu**

W TV-Guide wybierz program i wciśnij przycisk Record na pilocie. Jednokrotne wciśnięcie przycisku programuje nagrywanie seryjne, dwukrotne wciśnięcie programuje nagrywanie pojedyncze.

**Uwaga:** nagrywanie jest możliwe tylko wtedy, jeżeli do GigaTV Cable Box 2 podłączony jest dysk twardy GigaTV.

## **Timeshift**

Chcesz pauzować lub przewijać do przodu i do tyłu trwający program? Skorzystaj z funkcji Timeshift. Przyciskiem  $\sqrt{N}$  zatrzymasz trwający program i ponownie go uruchomisz tym samym przyciskiem. Przyciskami przewijania  $\overline{\gg}$ i  $\overline{\ll}$  przewijasz trwający program do przodu lub do tyłu.\*

# **Restart\***

Przegapiłeś początek programu? Funkcją Restart puścisz trwający już program od początku. W tym celu wybierz trwający program, wciśnij "OK" i wybierz "Neu starten" [puść od początku].

# **Sterowanie głosowe**

GigaTV można również wygodnie sterować głosem. W tym celu przytrzymaj wciśnięty przycisk mikrofonu i wymów polecenie do pilota. W ten sposób możesz przełączać, wyszukiwać tytuły filmów, aktorów itp., zatrzymywać i przewijać, regulować dźwięk i głośność, programować nagrywanie i wiele więcej.

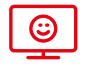

#### **Tryb dziecięcy**

W trybie dziecięcym Twoje dzieci oglądają tylko to, co jest odpowiednie dla ich wieku. Tryb dziecięcy otworzysz żółtym przyciskiem na pilocie. Tutaj podajesz wiek dziecka, dzięki czemu wyświetlane będą tylko treści odpowiednie dla jego wieku. Aby ponownie wyjść z trybu dziecięcego, wprowadź PIN kontroli rodzicielskiej.

# **Propozycje indywidualne**

Dzięki propozycjom indywidualnym codziennie odkryjesz wybrane dla Ciebie treści. W pozycji "Mein TV" [moja TV] w menu głównym znajdziesz propozycje z programu TV, w pozycji "Live-TV" z bieżącego programu, a w "Videothek" [wideotece] polecane filmy w wideotece Vodafone.

\*Ze względów licencyjnych nie jest to możliwe w przypadku niektórych programów.

#### Dodatkowe informacje znajdziesz na stronie **vodafone.de/gigatv2-hilfe**

### **Podłączanie GigaTV Cable Box 2**

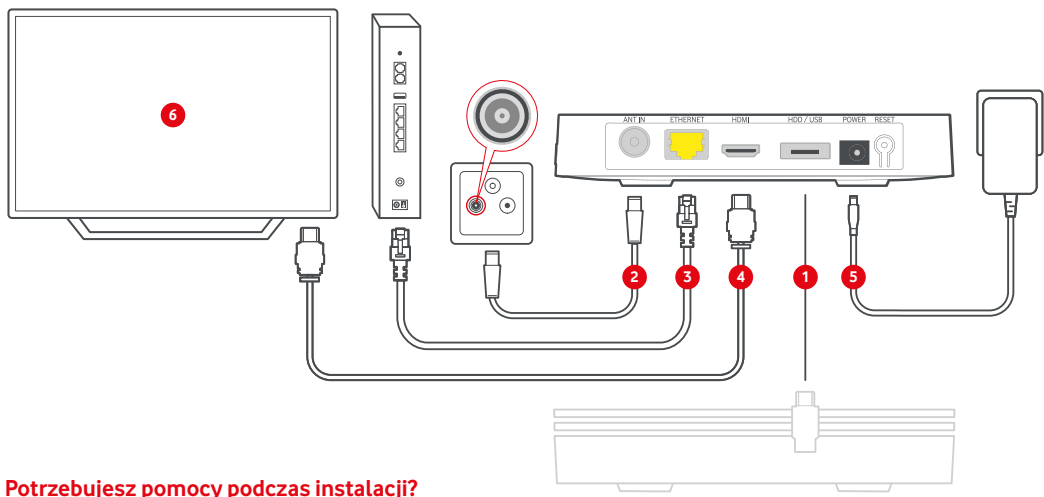

Jesteśmy dostępni przez całą dobę: W Nadrenii Północnej-Westfalii, Badenii-Wirtembergii i Hesji: **0221 466 190 19** W pozostałych krajach związkowych: **0800 526 66 25** 

Zapoznajsię również z wchodzącymi w zakres dostawy instrukcjami bezpieczeństwa w zakresie obsługi urządzeń. Dodatkowe urządzenia, jak np. telefon, laptop czy tablet nie wchodzą w zakres dostawy.

- $\rightarrow$  Wraz z GigaTV Box otrzymałeś również ruter? W takim przypadku podłącz najpierw ruter zgodnie z jego instrukcją, a następnie GigaTV Box. Ustaw ruter tak, aby oba urządzenia można było połączyć kablem sieciowym.
- **1** Jeśli otrzymałeś dysk twardy, podłącz go w pierwszej kolejności.
- **2** Podłącz **kabel antenowy** do **wejścia TV kablowej (ANT IN)** w GigaTV Cable Box 2 i wejścia TV **gniazdka telewizji kablowej.**
- **3** GigaTV Box wymaga **połączenia** z **internetem.**

**Zalecamy:** połączenie GigaTV Cable Box 2 za pomocą **kabla sieciowego** z ruterem. Alternatywnie: połączenie GigaTV Cable Box 2 podczas procesu instalacji przy użyciu WLAN (krok 6).

- **4** Podłącz **kabel HDMI** do GigaTV Cable Box 2 i wejścia HDMI telewizora.
- **5** Podłącz dostarczony **kabel zasilający najpierw** do GigaTV Cable Box 2 a następnie do gniazdka. Włóż baterie do pilota. Włącz telewizor i wybierz odpowiedni kanał HDMI.
- **6** GigaTV Box uruchomisię automatycznie. Ten proces może potrwać jakiś czas. Postępuj zgodnie z **instrukcjami instalacji** wyświetlanymi w telewizorze.

**Dobrze wiedzieć:** gniazdko telewizji kablowej może wyglądać inaczej niż na ilustracji. Być może otrzymałeśrównież złączkę push-on lub adapter gniazdkowy. W takim przypadku podłącz kabel antenowy do złącza TV złączki push-on.

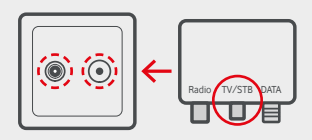

## **Jak korzystać z pilota**

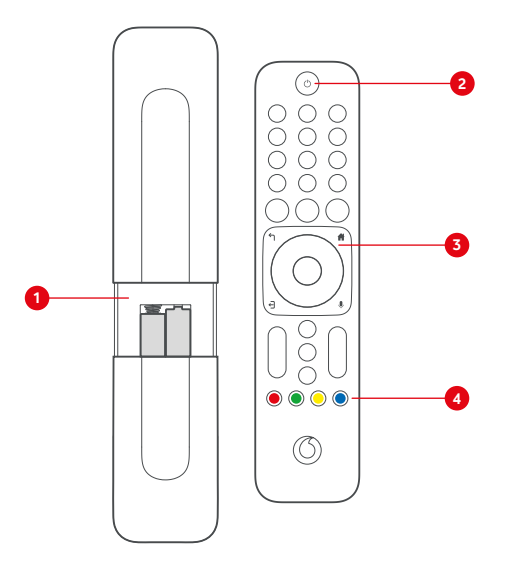

- **1** Otwórz przegrodę na baterie znajdującą się na odwrocie pilota, przesuwając pokrywkę do dołu, a następnie włóż baterie.
- **2** Wciśnij przycisk wł./wył. na pilocie, aby włączyć GigaTV Cable Box 2 lub przejść w tryb czuwania.
- **3** Przyciskiem menu wyświetlisz menu główne GigaTV. Stąd masz dostęp do programów TV, mediatek, wideo na życzenie (VOD) i wielu innych.
- **4** Kolorowe przyciski umożliwiają bezpośredni dostęp do określonych funkcji. Czerwonym przyciskiem przejdziesz do mediateki wyświetlanego programu. Zielonym przyciskiem otworzysz przewodnik TV. Żółty przycisk przeniesie Cię bezpośrednio do trybu dziecięcego. Niebieskim przyciskiem otworzysz telegazetę wyświetlanego programu.

## **Jak zainstalować GigaTV Mobile**

**1** Zainstaluj aplikację GigaTV Mobile na swoim smartfonie lub tablecie. Znajdziesz ją wpisując hasło **GigaTV Mobile** w **App Store** lub **Google Play.**

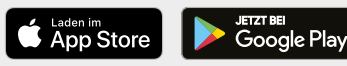

- 2 Otwórz aplikacię GigaTV Mobile. Kliknij na "Zugangsdaten **und weitere Infos" [dane dostępowe i dodatkowe informacje].** Postępuj zgodnie z instrukcjami w "Zugangs**daten und Registrierung" [dane dostępowe i rejestracja].** Zarejestruj się podając swój adres e-mail i wybierz swoje hasło.
- **3** Otwórz aplikację GigaTV Mobile na swoim smartfonie lub tablecie. Zalogujsię wprowadzając swoje **dane logowania**.

Gotowe. Możesz teraz oglądać filmy i seriale również na swoim smartfonie lub tablecie. Możesz zarejestrować **do 3 urządzeń** i oglądać treści na 2 urządzeniach jednocześnie.

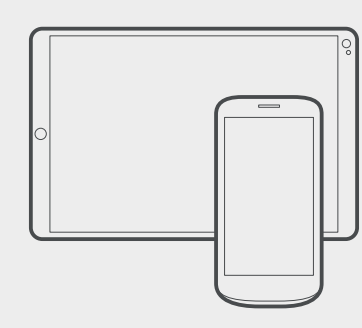

#### **Kontakt**

Twój portal klienta: **vodafone.de/meinvodafone**

Twoja społeczność Vodafone: **vodafone.de/community**

W Nadrenii Północnej-Westfalii, Badenii-Wirtembergii i Hesjiskontaktujesz się z nami telefonicznie: **0221 466 191 00** całodobowo

W pozostałych krajach związkowych skontaktujesz się z nami telefonicznie: **0800 278 70 00** od poniedziałku do soboty w godzinach 7:30 do 22:00 i w niedziele w godzinach 7:30 do 20:00